## **AutoCAD and Its Applications ADVANCED**

## **Exercise 4-4**

- 1. Construct the 3D object shown in the illustration below as a solid model. Do not include dimensions. Move and rotate the UCS as needed using the UCS icon grips.
- 2. Save the drawing as EX4-4.

To continue practicing with the UCS, complete act04-04.dwg available on the companion website.

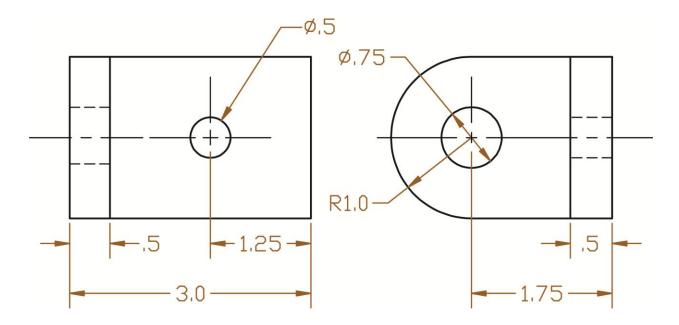